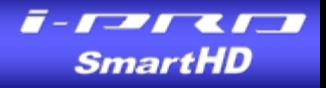

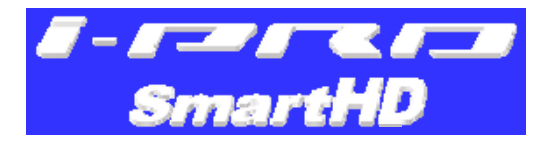

# *Network Disk Recorder WJ-NV200K Introduction of Version 1.04*

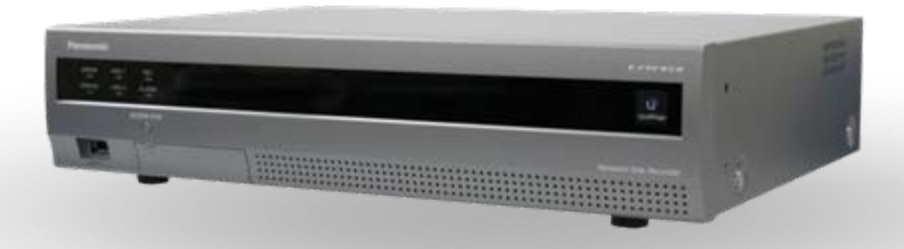

20/January/2011

Security & AV Systems Business Unit Panasonic System Networks Company

## **Main Version-up Items in V1.04**

- ◆ Internet mode (RTP over HTTP) support
- Single stream mode (of i-PRO SmartHD cameras) support

### ◆ Setup improvements

- Additional camera setup items on NV200
- **Time zone and summer time (daylight saving) choice in Easy** start
- **E** Camera classification in manual registration
- **Input assist function in camera manual registration**
- New camera support
- Operational improvements
	- Response of Pan/Tilt control
	- VMD search of GXE500

**Schedule: Since 20/January 2011 (providing firmware) Schedule: Since 20/January 2011 (providing firmware) Since February 2011 (production) Since February 2011 (production)**

It is possible that these schedules will be changed for unexpected reasons. sonic ideas

## **1. Internet Mode (Outline)**

#### **NV200 supports internet mode (RTP over HTTP transmission) since V1.04.**

- H.264/MPEG4 transmission in live is possible.
- Remote monitoring is possible with both of WEB browser and ASM100 Version 8.

(Fixed IP address on NV200 or DDNS client function on broadband router is required.)

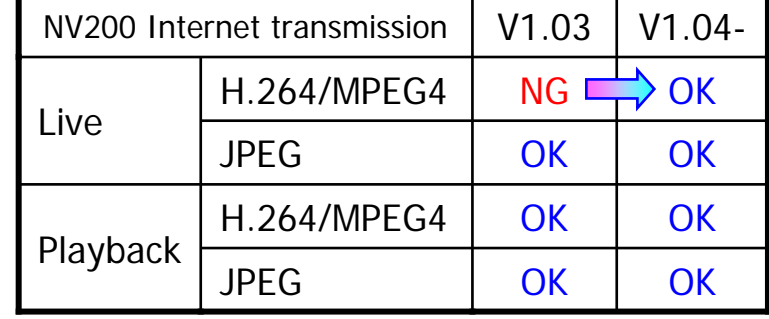

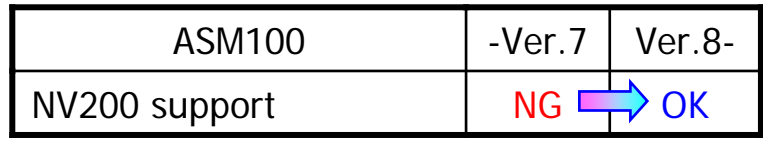

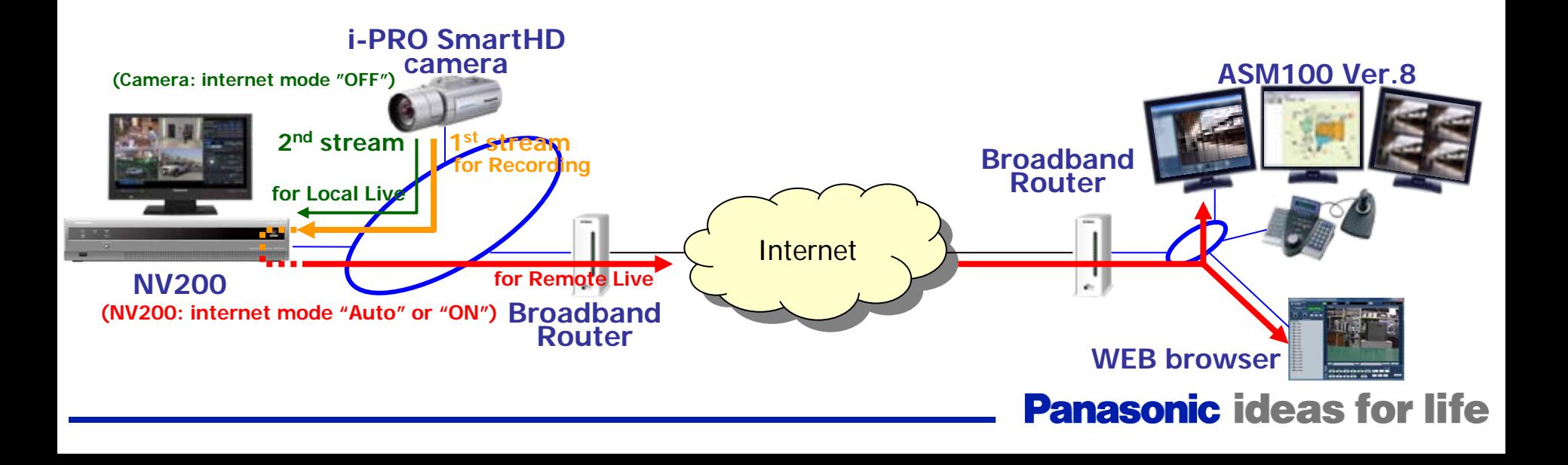

### **1. Internet Mode (How to Setup)**

SmartHD

### **Internet mode will be set automatically since V1.04.**

- If H.264/MPEG4 video stream is requested from outside of subnet, NV200 transmits video stream with internet mode (RTP over HTTP protocol) automatically.
- If video stream is requested from inside of subnet, NV200 transmits video stream with non-internet mode (RTP protocol).

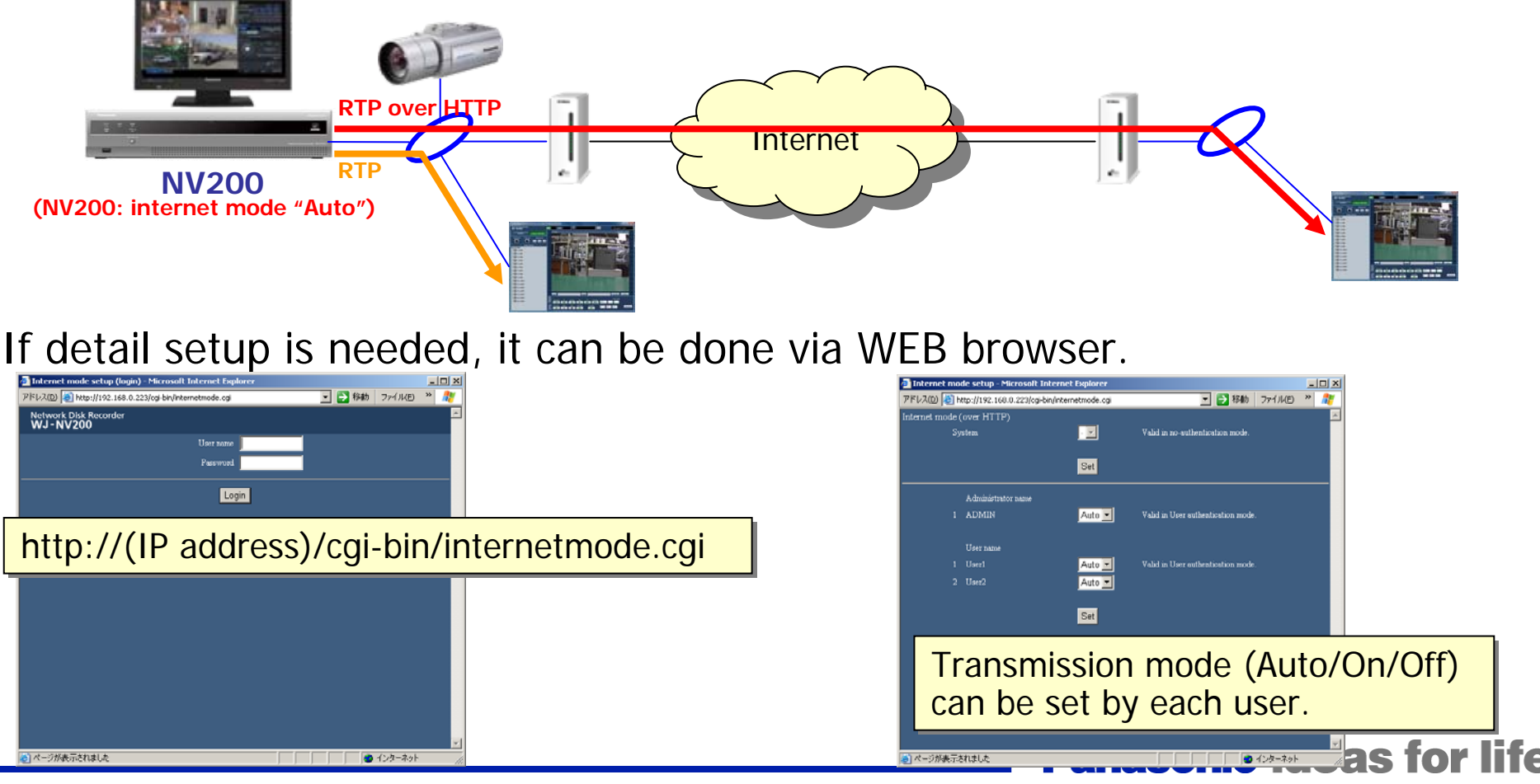

## **2. Single Stream Mode (Outline)**

 $\sqrt{2}$   $\sqrt{2}$   $\sqrt{2}$ **SmartHD** 

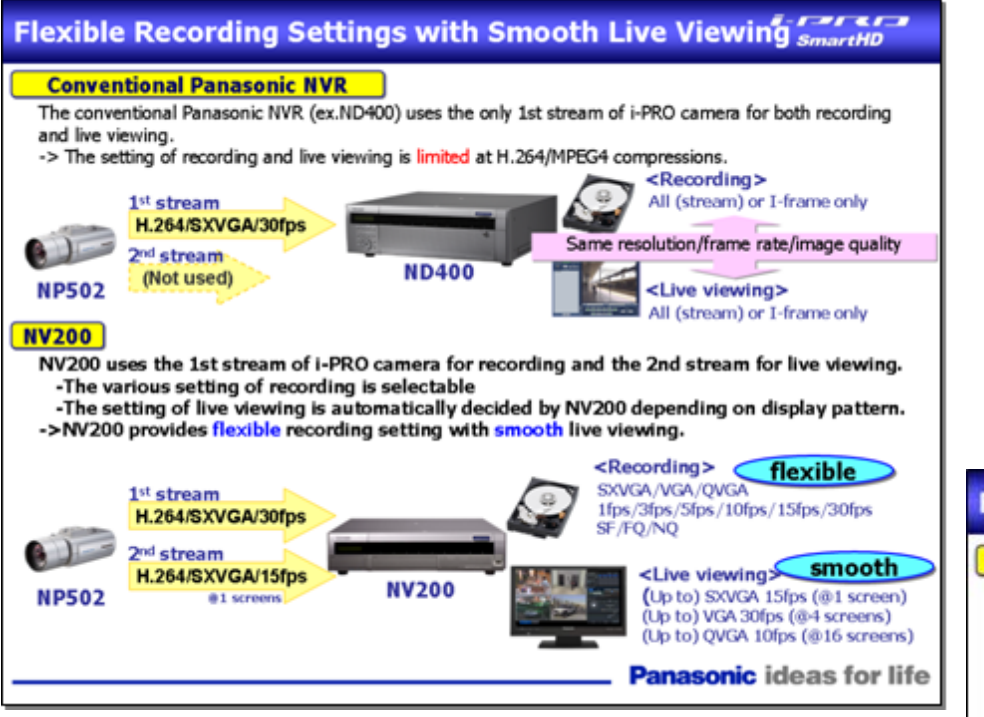

NV200\_Presentation\_V1.3\_1104, page 31

But this specification causes following limitations.

•SD card recording on camera is not possible. (If SD card recording is ON, live images on NV200 local monitor cannot be displayed.)

•1 screen live viewing on NV200 local monitor is not SXVGA resolution but expansion of VGA in case of SP306/SP305/SF336/SF335/SC385/SP105.•2nd stream of cameras cannot be used for another purpose (e.g. remote monitoring).

NV200 is making good use of dual video stream transmission function of i-PRO SmartHD cameras for flexible recording and smooth live displaying. (See those explanations.)

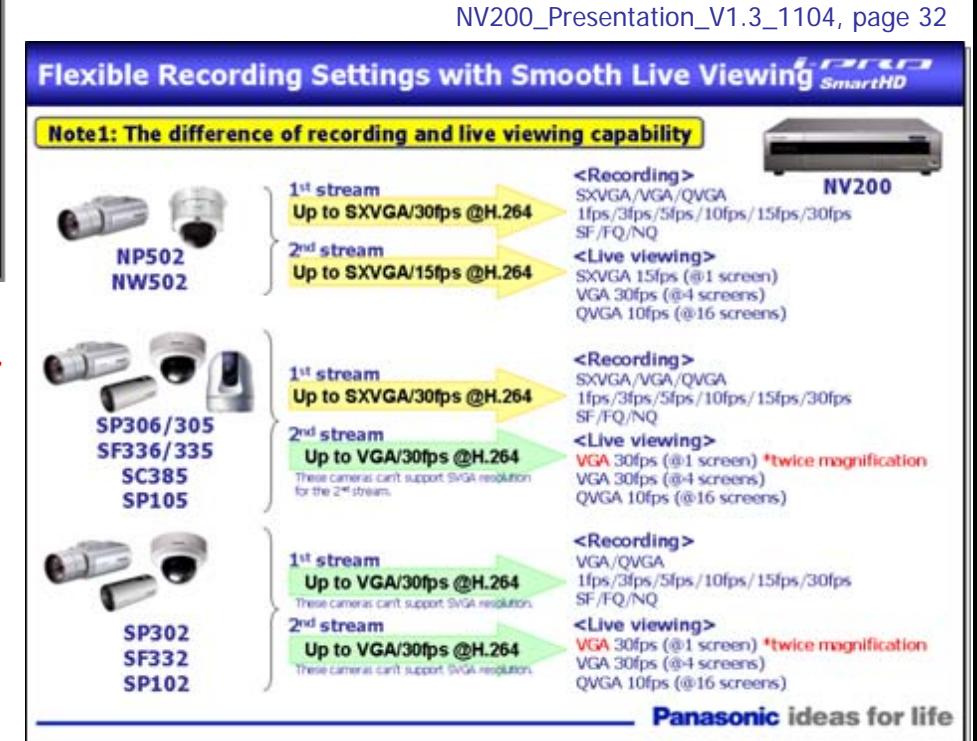

#### **NV200 will support "single stream mode" since V1.04.**

- only 1<sup>st</sup> stream of i-PRO SmartHD camera is used for both recording and live displaying.
- which enables to let loose limitations such as "SD recording on camera", "resolution in 1 screen live" or "occupation of 2<sup>nd</sup> stream".

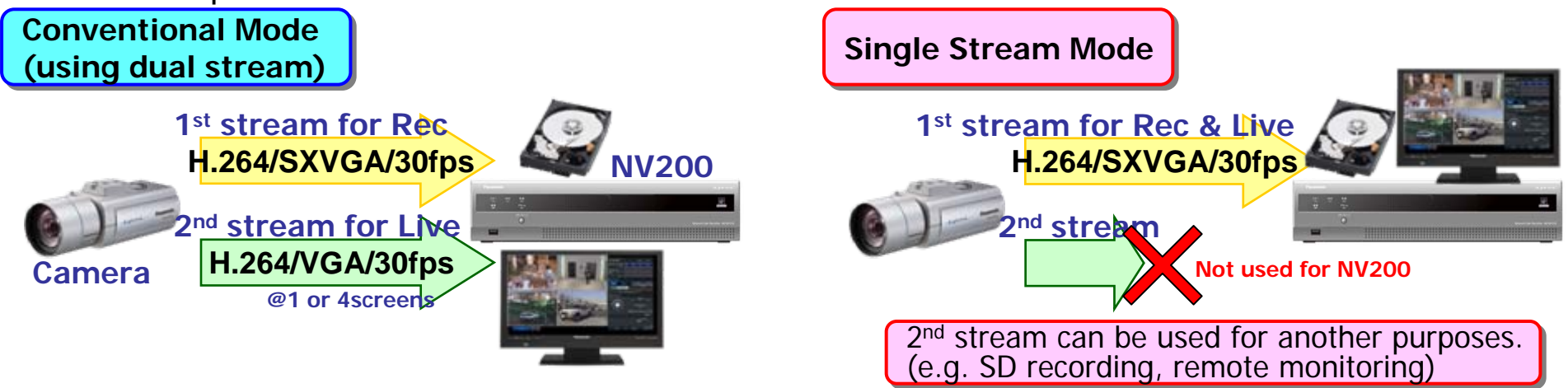

#### **Single stream mode can be selected in manual camera registration.**

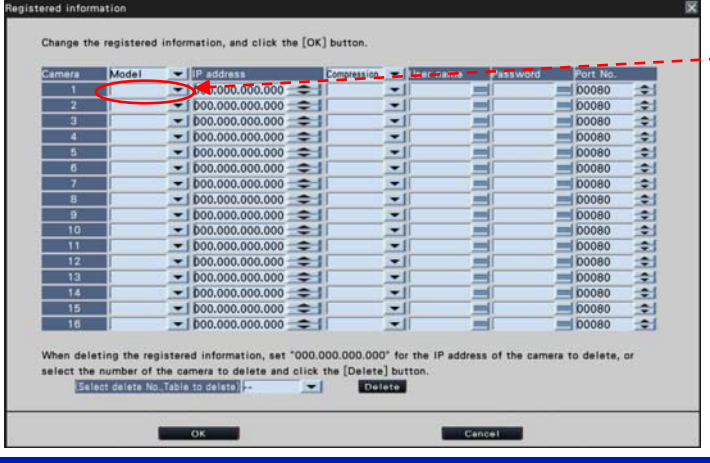

-- "i-PRO(St1 only)" for single stream mode will be added to camera model selection (see page 9).

#### **(1)Additional camera setup items on NV200**

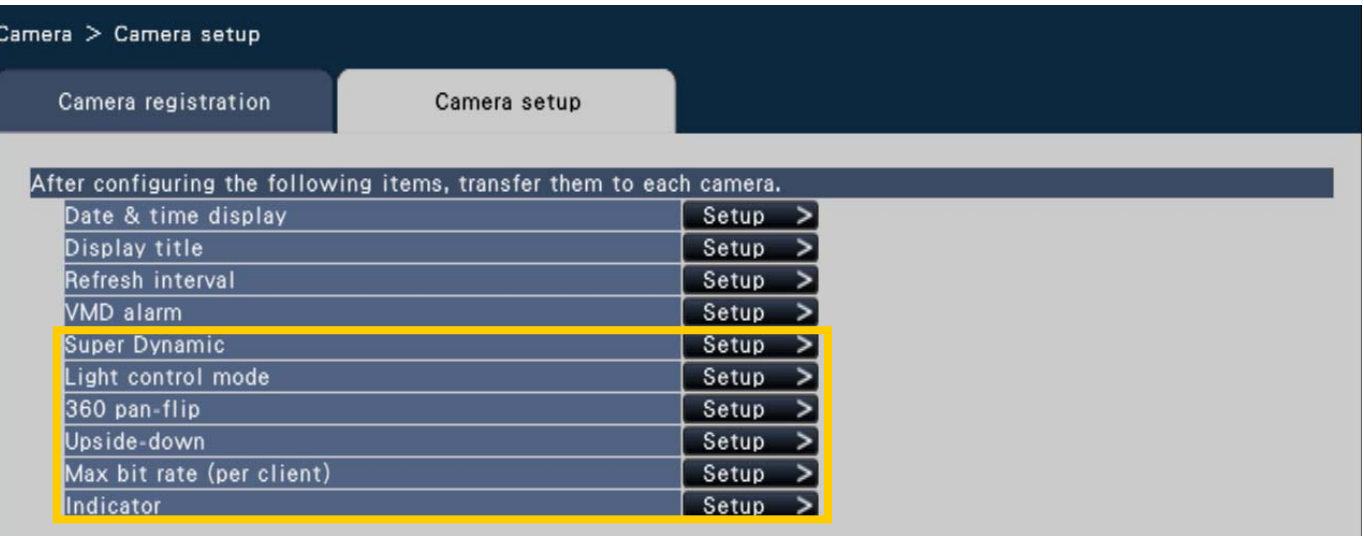

#### Following items for camera setup on NV200 are added since V1.04. Following items for camera setup on NV200 are added since V1.04.

- •Super Dynamic: Off/On •Super Dynamic: Off/On
- •Light control mode: Outdoor scene/Indoor scene (50Hz)/Indoor scene (60Hz) •Light control mode: Outdoor scene/Indoor scene (50Hz)/Indoor scene (60Hz)
- •360 pan-flip: Off/On [for sc385/SW395]
- •Upside-down: Off (ceiling)/On (desktop) •Upside-down: Off (ceiling)/On (desktop) for SC385 for SC385
- •Maximum bit rate (per client): 64kbps/128kbps/256kbps/384 kbps/512kbps/768kbps/ •Maximum bit rate (per client): 64kbps/128kbps/256kbps/384 kbps/512kbps/768kbps/ 1024kbps/1536kbps/2048kbps/3072 kbps/4096kbps 1024kbps/1536kbps/2048kbps/3072 kbps/4096kbps for  $1<sup>st</sup>$  (recording) stream of camera
- •Indicator: Off/On (Access)/On •Indicator: Off/On (Access)/On

### **(2) Time zone and summer time (daylight saving) choice in Easy start**

#### **Easy Start**

#### Follow the guide to set the basic settings.

- <1> Set date & time of the product.
- <2> Register the cameras to the product.
- <3> Allocate the cameras to appropriate positions on the monitor.
- <4> Set the recording settings.

#### <1> Set date & time of the product.

After setting date & time, click [Apply] button.

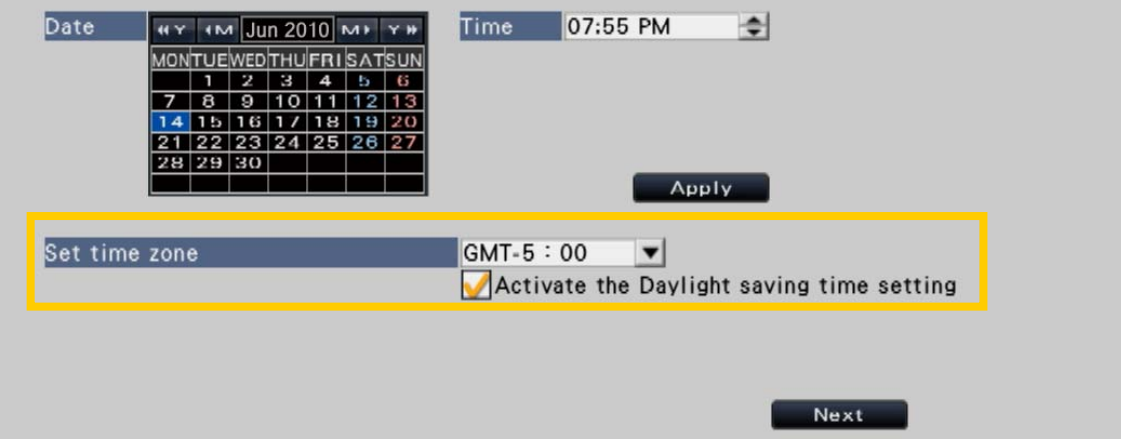

Operation without summer time can be chosen in easy start Operation without summer time can be chosen in easy start for an area or a country to which summer time isn't be introduced. for an area or a country to which summer time isn't be introduced.

#### **(3) Camera classification in manual registration** Camera classification for manual registration is improved to following

categories and each model numbers.

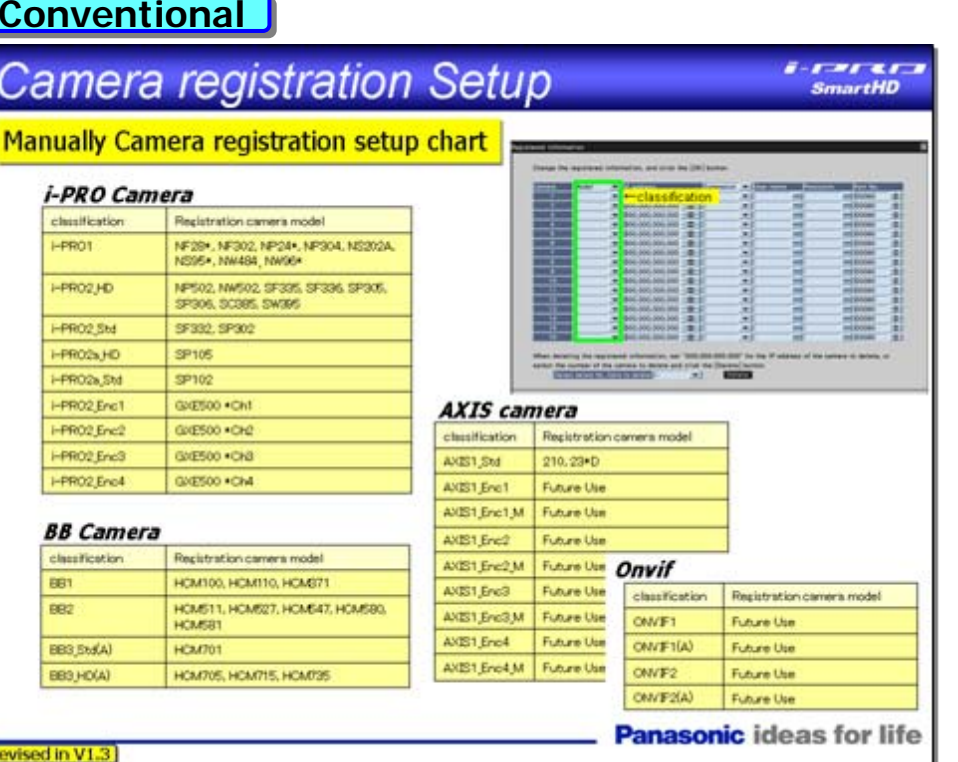

NV200\_Presentation\_V1.3\_1104, page 31

#### **V1.04- V1.04-**

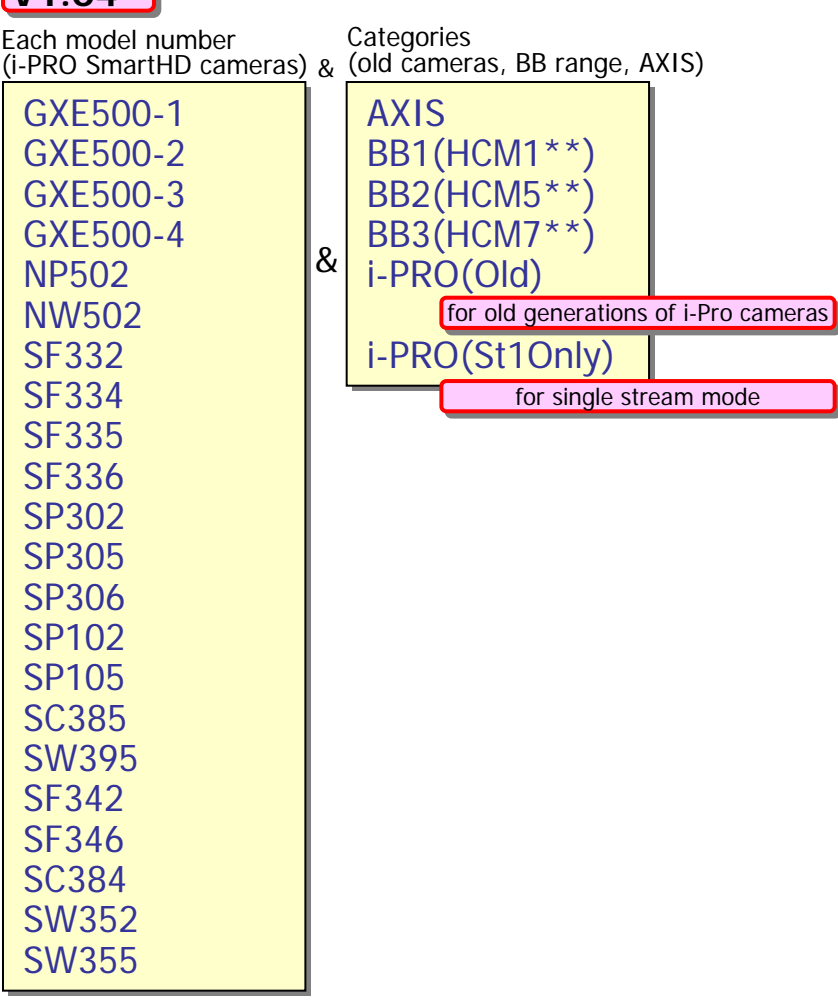

#### **(4) Input assist function in camera manual registration**

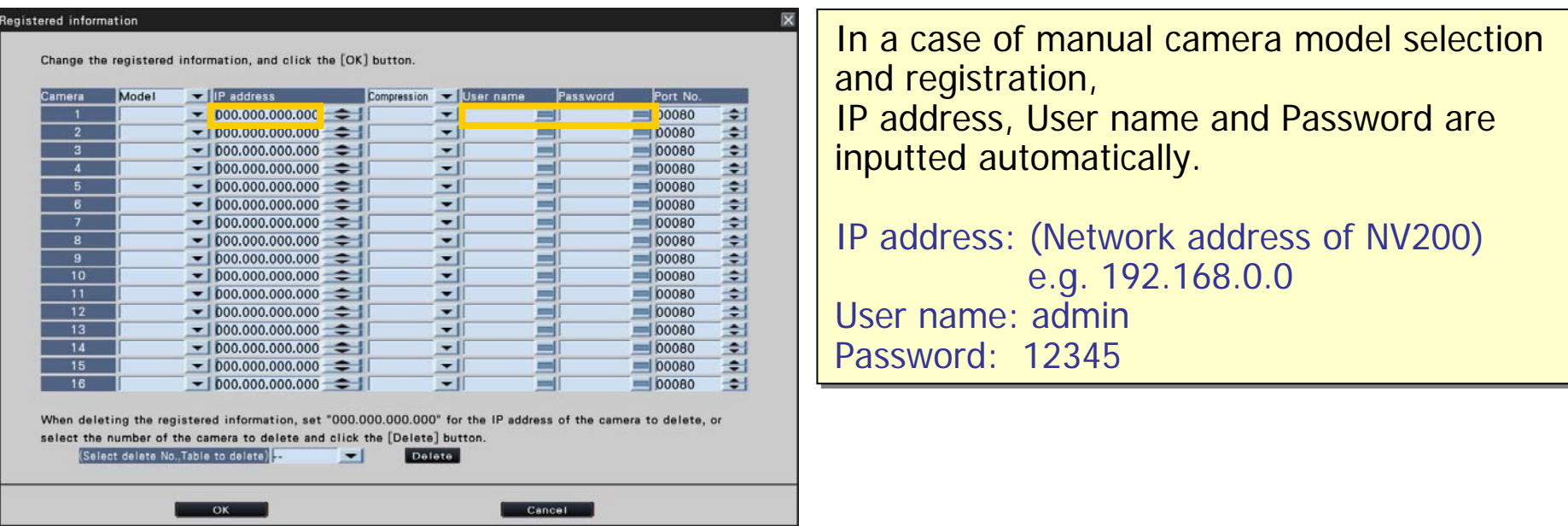

### **(5) New camera support**

Following new cameras can be detected in easy start.

- •WV-SW395
- •WV-SC384
- •WV-SW355 / WV-SW352
- •WV-SF346 / WV-SF342

### **4. Operational Improvements**

#### **(1) Response of Pan/Tilt control**

Response speed of click centering and Pan/Tilt control panel is improved.

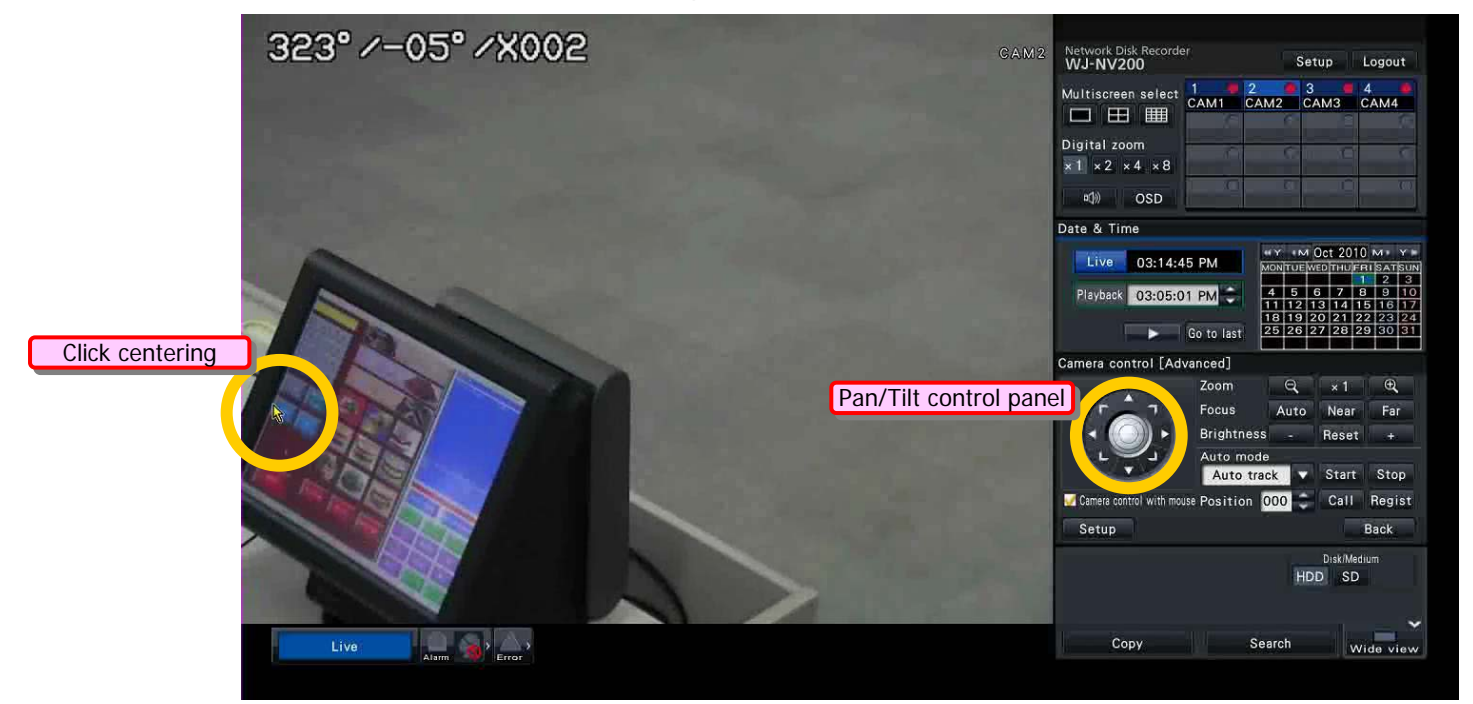

### **(2) VMD search of GXE500**

An issue that VMD info is not coming from GXE500 (so VMD search cannot be done) is improved.

### **3TB HDD Support**

#### **3TB HDD for NV200 is/will be supported since January 2011.**

**Following two kinds of HDD is/will be supported.**

**[Vendor] Western Digital [Model] WD30EZRS-00J99B0**

**[Vendor] Hitachi GST [Model] HDS723030ALA640**

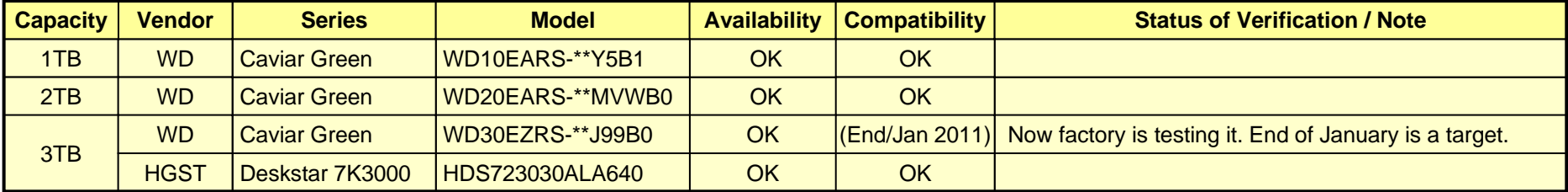